به نام خدا

# **راهنماي كاربري چارچوب كاربر**

تهيه شده توسط: بهنام مومني

#### **مقدمه**

چارچوب كاربري (CF - Framework Client (بخشي از پروژه ي «پرتو» مي باشد. اين چارچوب با اتصال به كارگزار پرتو امكان شبيه سازي شبكه هاي مجازي متنوع را فراهم مي سازد. چارچوب كاربر از دو بخش اصلي تشكيل شده است :1 ) base (شامل تمامي عمليات لازم براي ايجاد نمونه نقشه ها، برقراري اتصالات با كارگزار و ساير عمليات سامانه اي) 2و ) بخش user ) شامل برنامه ي كاربر كه بر روي سامانه ي پرتو يك گره (node (را شبيه سازي مي كند ).

### **شيوه ي برنامه نويسي**

براي شبيه سازي گره ي مجازي مي توانيد تمامي فايلهاي مورد نياز خود را به شاخه ي user افزوده و در فايل cpp.sm در اين شاخه نغييرات لازم را اعمال كنيد. فايل cpp.sm در برگيرنده ي كد كلاس SimulatedMachine مي باشد. با اجراي CF يك نمونه از اين كلاس ساخته شده و بلافاصله بعد از آماده شدن اطلاعات پورت هاي گره ي مجازي (شامل IP و آدرس لايه ي دوم براي هر پورت فيزيكي گره ) متد initialize فراخوانده مي شود. شما مي توانيد در اين متد داده ساختارهاي خود را مقداردهي كنيد .

اين كلاس فرزند كلاس Machine مي باشد. كلاس Machine با دو صفت محافظت شده (protected (به نام هاي countOfInterfaces و iface امكان دسترسي به اطلاعات پورت هاي گره را فراهم مي كند. iface يك آرايه از كلاس Interface را دراختيار مي گذارد. ساختار Interface به شكل ذيل است .

Interface { byte mac[MAC\_ADDRESS\_LENGTH]; uint32 ip; uint32 mask; }

توجه كنيد كه اين آرايه قبل از فراخواني متد initialize ) در constructor (نامعتبر مي باشد. پس از بازگشت از اين متد، متد run در يک ريسه ي<sup>'</sup> مستقل اجرا مي شود. مي توانيد از اين ريسه براي انجام عمليات غير وابسته به ورودي ها استفاده كنيد. بازگشت از اين ريسه به معني خاتمه ي برنامه نبوده و چارچوب به اجرا در ريسه ي اصلي ادامه خواهد داد.

هر گاه كه يك بسته از يكي از پورت هاي گره ي متعلق به شما دريافت شود متد processFrame در كلاس SimulatedMachine با دو آرگومان فراخواني مي شود . آرگومان اول از جنس Frame با ساختار ذيل مي باشد .

```
Frame { 
uint32 length; 
byte *data;
```

```
}
```
آرگومان دوم شاخص<sup>۲</sup> پورتي را كه بسته را دريافت كرده (در آرايه ي iface) مشخص مي نمايد. صفت data از بسته ي دريافت شده به اولين بايت از بسته اشاره مي كند. اين بسته در يك فضاي اشتراكي قرار داشته و بعد از بازگشت از متد processFrame تغيير خواهد كرد. پس اگر به محتوي بسته بعد از بازگشت از اين متد نياز داريد از data كپي بگيريد. شما مي توانيد از هر يك از متد هاي processFrame و يا run بسته هايي را از هر يك از پورت ها ارسال كنيد. براي اين كار مي توانيد از متد ذيل (در كلاس Machine (استفاده كنيد .

bool synchronized sendFrame (Frame frame, int ifaceIndex) const;

اين متد آرگومان هايي مشابه با processFrame دريافت كرده و بسته را بر روي پورت خواسته شده ارسال كرده و در صورت موفقيت true بازمي گرداند .

براي عملكرد صحيح چارچوب لازم است كه هيچ يك از فايلهاي شاخه ي base تغيير نكرده و آدرس تمام فايلهايي كه به شاخه ي user افزوده شده اند براي كامپايل شدن به متغير SOURCES\_USER در فايل Makefile نيز افزوده شوند. شما مي توانيد چارچوب را با دستور make در آدرس ريشه ي CF كامپايل كرده و با دستور clean make تمام فايل هاي دودويي را حذف نماييد .

## **اجراي چارچوب**

بعد از پياده سازي برنامه ي خود و كامپايل كردن چارچوب، فايل اجرايي out.cf توليد مي شود . براي مشاهده ي راهنماي داخلي چارچوب، دستور cf.out --help/. را اجرا كنيد. يک نمونه از شيوه ي اجراي چارچوب در فايل run.sh قرار دارد. آرگومان هاي مورد پذيرش چارچوب به شكل ذيل مي باشند .

 $\overline{\phantom{0}}$ 

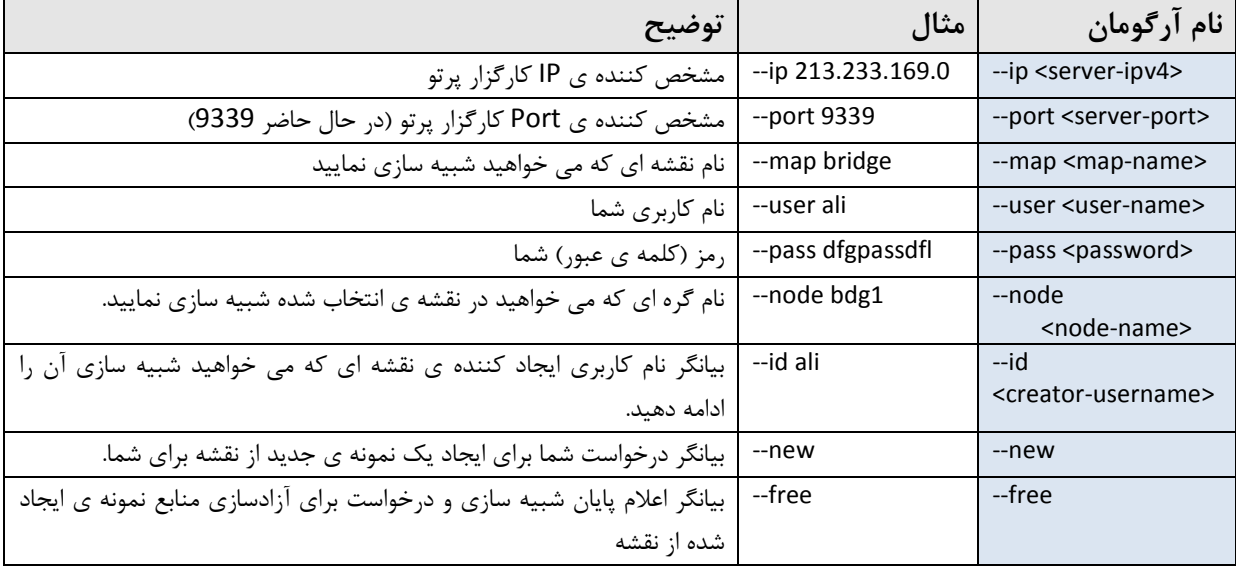

هر كاربر براي اتصال به كارگزار پرتو نيازمند يك نام كاربري و رمز مي باشد (بايد آن را دريافت كرده باشيد ). بعد از مشخص كردن IP و Port كارگزار و كلمه ي عبور خود به كارگزار متصل (sign in) مي شويد. سپس نقشه ي مورد نظر يافته و يک نمونه از آن به شما اختصاص داده مي شود . در اين مرحله تنها مجاز به تعيين يكي از آرگومان هاي id-- و يا new-- و يا free-- هستيد .

در آغاز لازم است از آرگومان new-- استفاده كنيد. با اين كار يك نمونه ي جديد از نقشه ي معين شده توسط map-- ايجاد شده و به شما اختصاص داده مي شود . توجه كنيد كه هر كاربر تنها مي تواند يك نمونه از نقشه (در يك زمان) ايجاد كند. پس اگر سعي كنيد دوباره نمونه اي از نقشه بسازيد با خطا مواجه مي شويد. بعد از پايان شبيه سازي لازم است يك بار ديگر چارچوب را با آرگومان free-- اجرا كنيد تا نمونه ي تخصيص داده شده آزاد شود. پس از آزادسازي نمونه مي توانيد دوباره با آرگومان new-- نمونه ي ديگري از نقشه ايجاد كنيد .

بعد از اتصال به يك نمونه از نقشه مقدار آرگومان node-- براي تعيين گره اي كه مي خواهيد شبيه سازي كنيد بكار گرفته مي شود. به عنوان مثال 1bdg node-- باعث اتصال به گره اي با نام 1bdg مي شود. اگر بخواهيد بيش از يك گره را به طور همزمان در يك نمونه از نقشه شبيه سازي كنيد (مثلا براي شبيه سازي 4 گره ي bridge در يك نقشه) و يا به هر دليلي اتصال شما از نمونه نقشه ي خود قطع شده و مي خواهيد شبيه سازي خود را ادامه دهيد از <username <id-- استفاده كنيد. به عنوان مثال براي ادامه ي شبيه سازي گره ي 1bdg از دستور ذيل استفاده كنيد .

./cf.out --ip 213.233.169.0 --port 9339 --map bridge --node bdg1 --user ali --pass dfgpassdfl --id ali و يا براي شبيه سازي سه گره با نام هاي 1bdg و 2bdg و 3bdg در يك نمونه نقشه به طور همزمان از دستورات ذيل استفاده كنيد .

# first run this…

./cf.out --ip 213.233.169.0 --port 9339 --map bridge --node bdg1 --user ali --pass dfgpassdfl –new

# and in another terminal run this…

./cf.out --ip 213.233.169.0 --port 9339 --map bridge --node bdg2 --user ali --pass dfgpassdfl --id ali # and in yet another terminal, run this…

./cf.out --ip 213.233.169.0 --port 9339 --map bridge --node bdg3 --user ali --pass dfgpassdfl --id ali در پايان نمونه نقشه را با دستور ذيل آزاد كنيد .

./cf.out --ip 213.233.169.0 --port 9339 --map bridge --user ali --pass dfgpassdfl --free

# **خطاهاي ممكن**

در جدول ذيل ليستي از خطاهاي ممكن آورده شده است. در صورت بروز مشكل، پيش از هركاري با مراجعه به اين جدول راه حل هاي ممكن را بررسي كنيد. در صورت عدم رفع مشكل لطفا ما را براي رفع آن از طريق رايانامه با ذكر روند دقيقي كه منجر به بروز مشكل شده است مطلع سازيد .

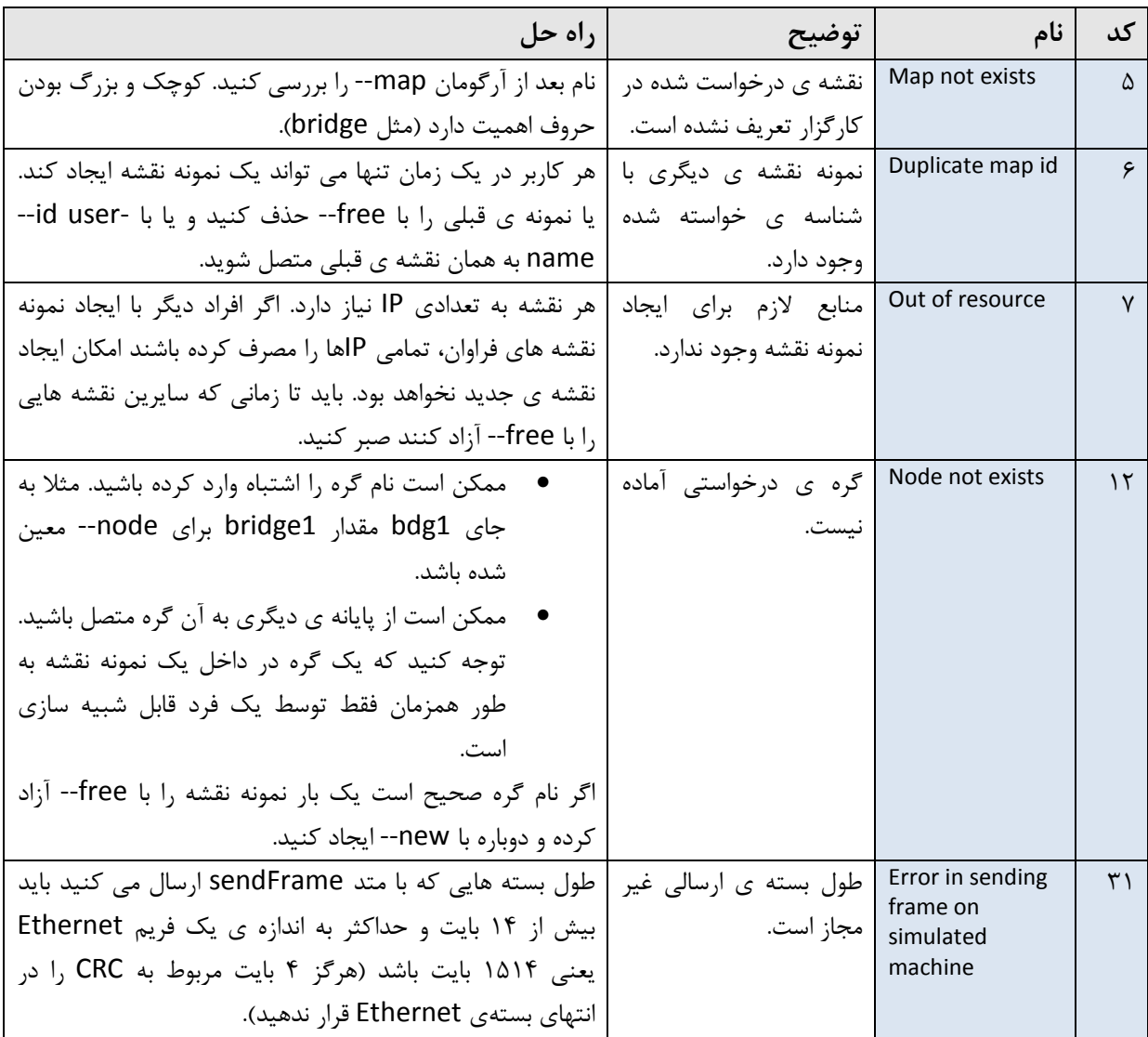

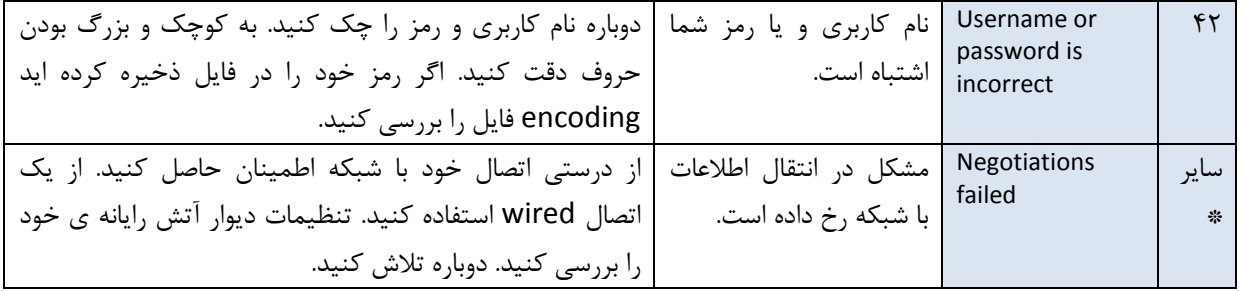